# Receta Universitat de València Edugain con Moodle

XXXI Jornadas Técnicas de RedIRIS

# **En**<br>moodle

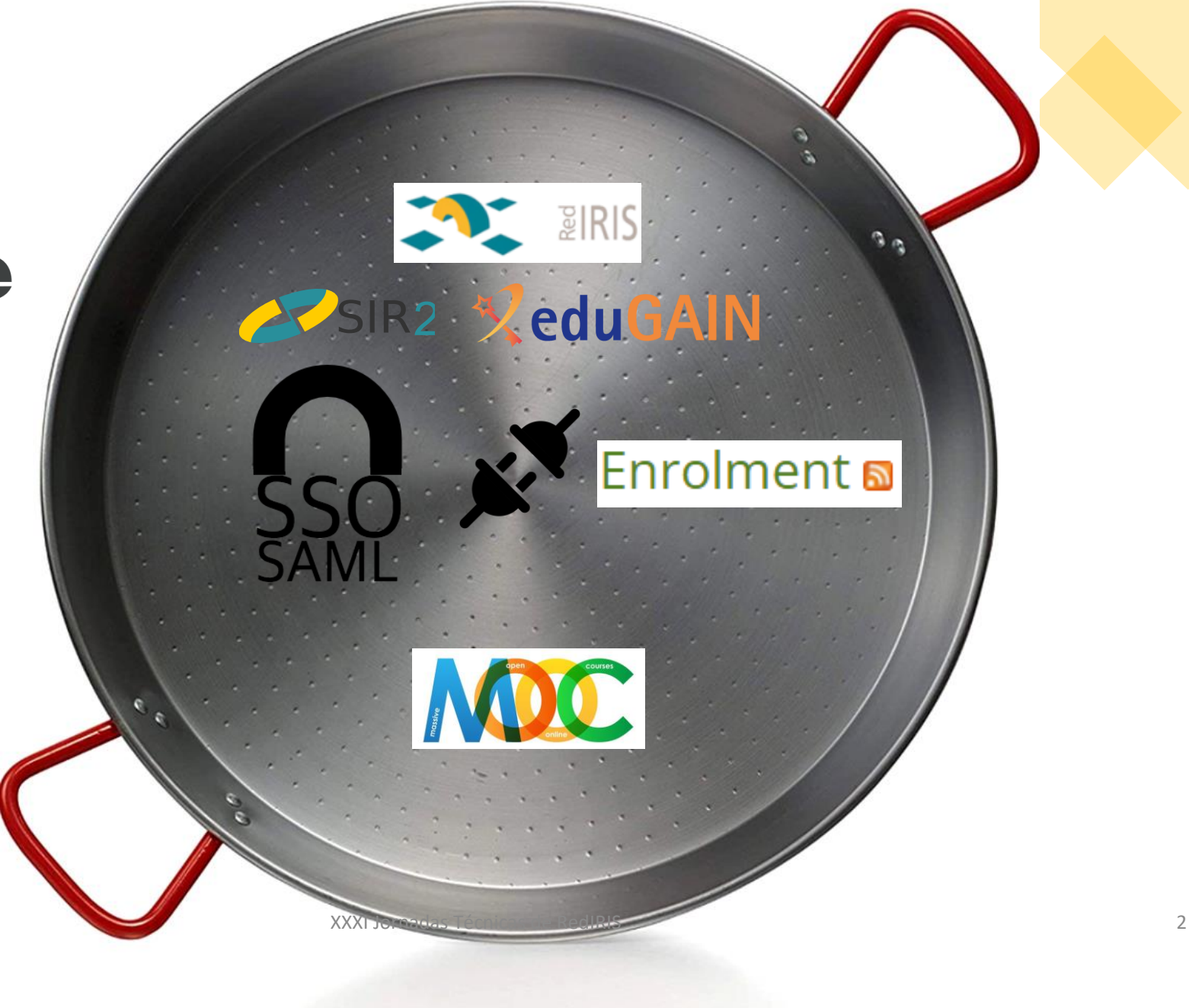

# FO

 $\overline{\phantom{a}}$ 

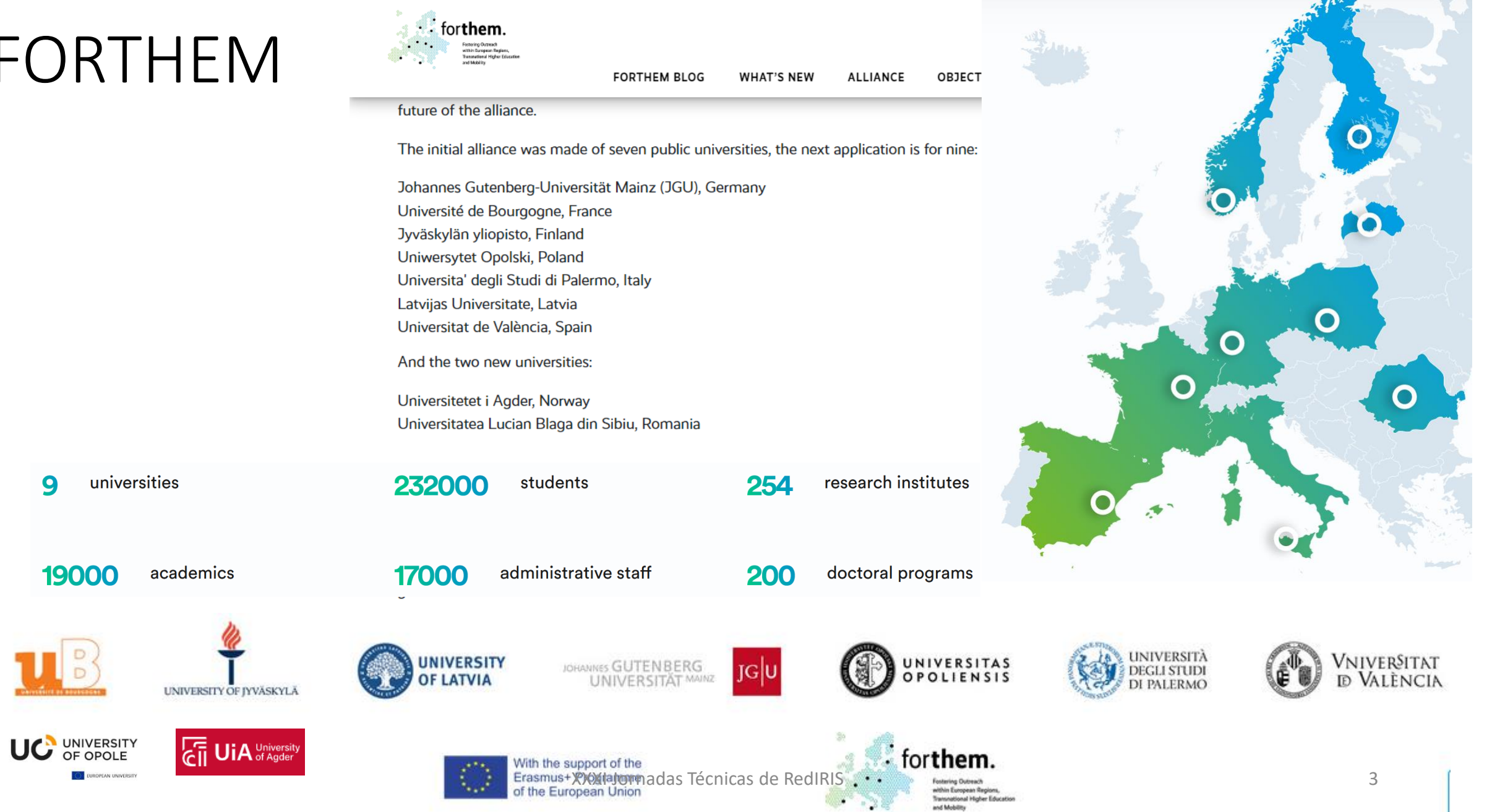

# Edugain Inter Federación de identidad digital

• Sector educación e investigación

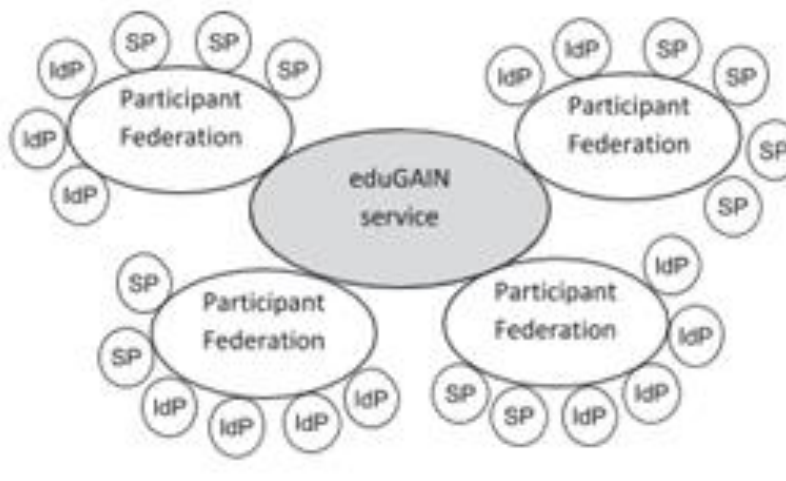

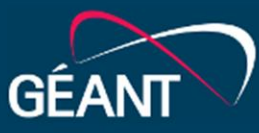

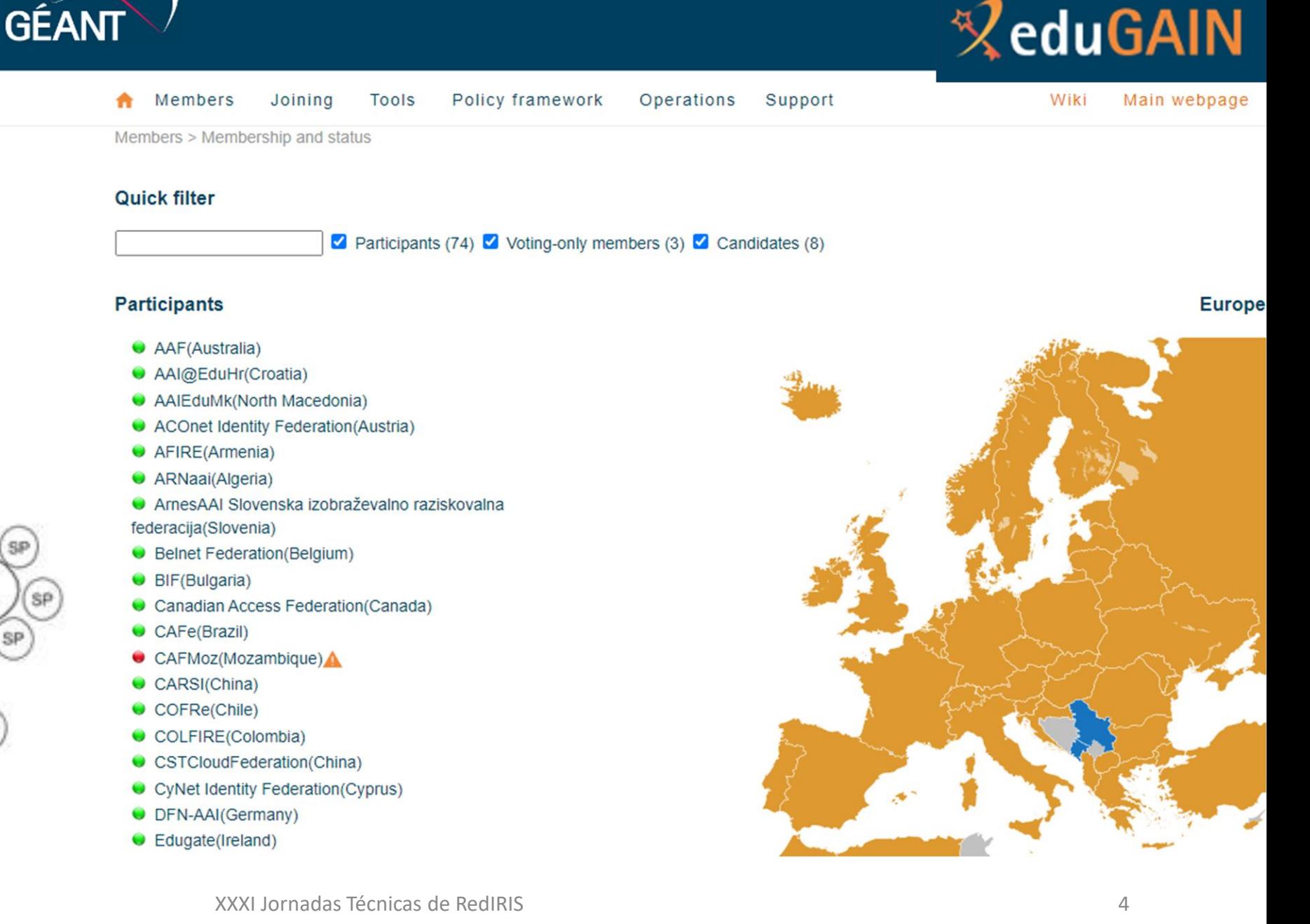

# Servidor de Identidad de RedIRIS (SIR)

• Federación Nacional de proveedores de identidades

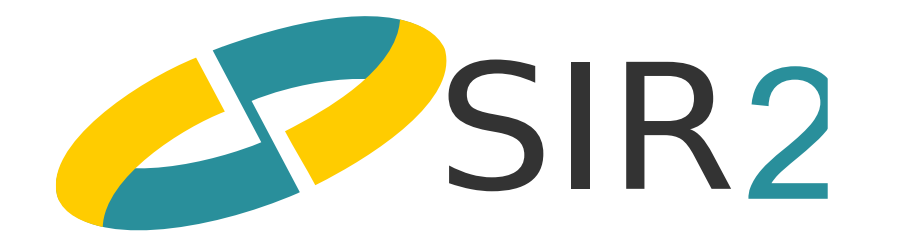

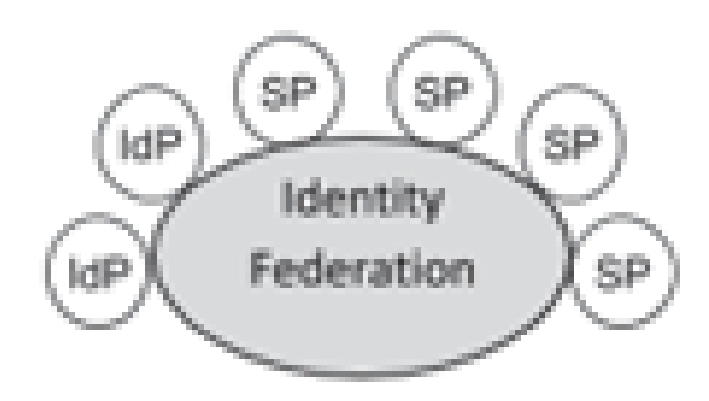

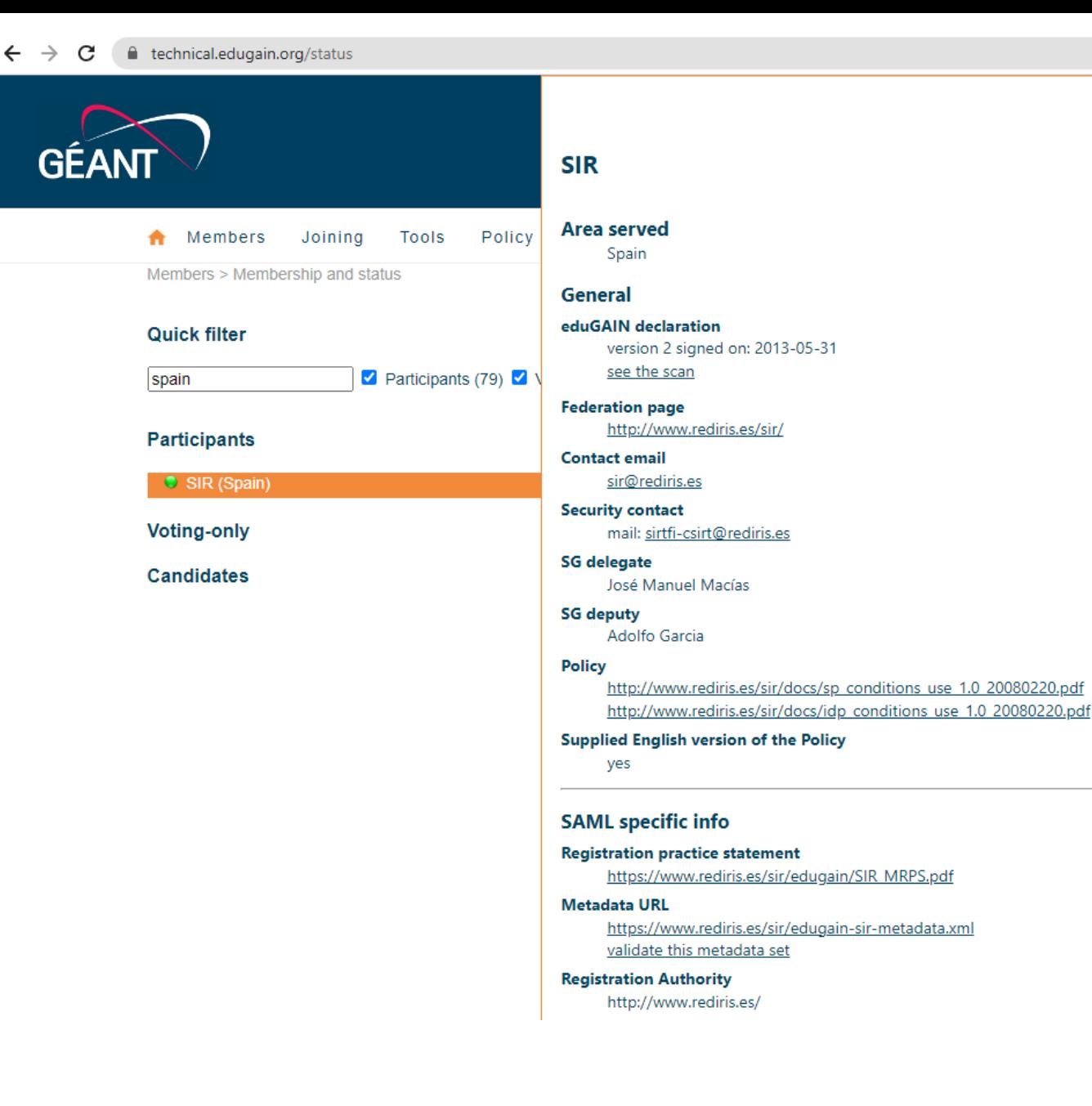

# ¿Forma parte tú universidad de SIR2?

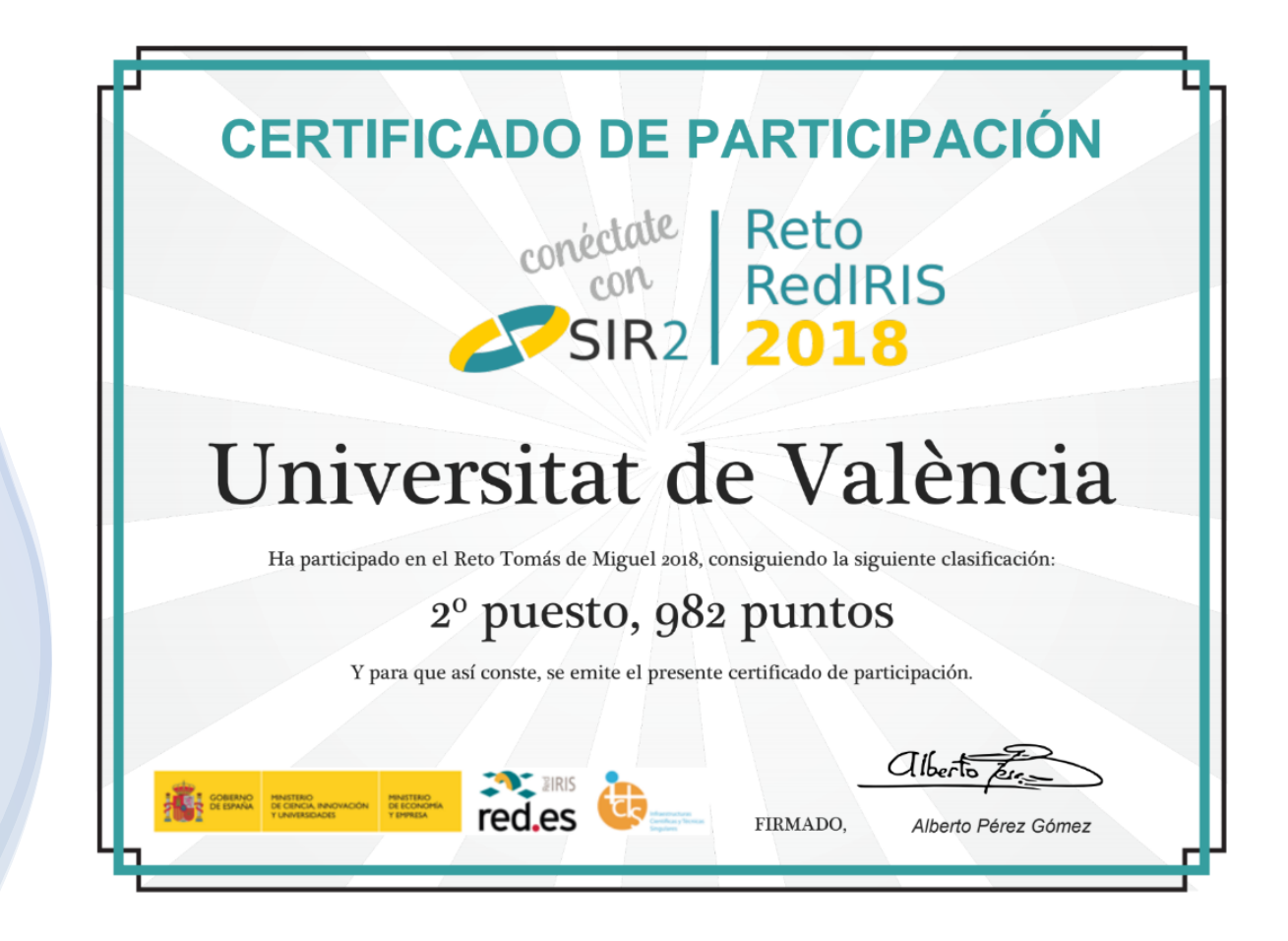

# Socios Red Administradores Moodle Universitarios en SIR2 y EDUGAIN

- 135 Instituciones públicas
- Listado completo en
	- https://www.rediris.es/sir/idps.php.es

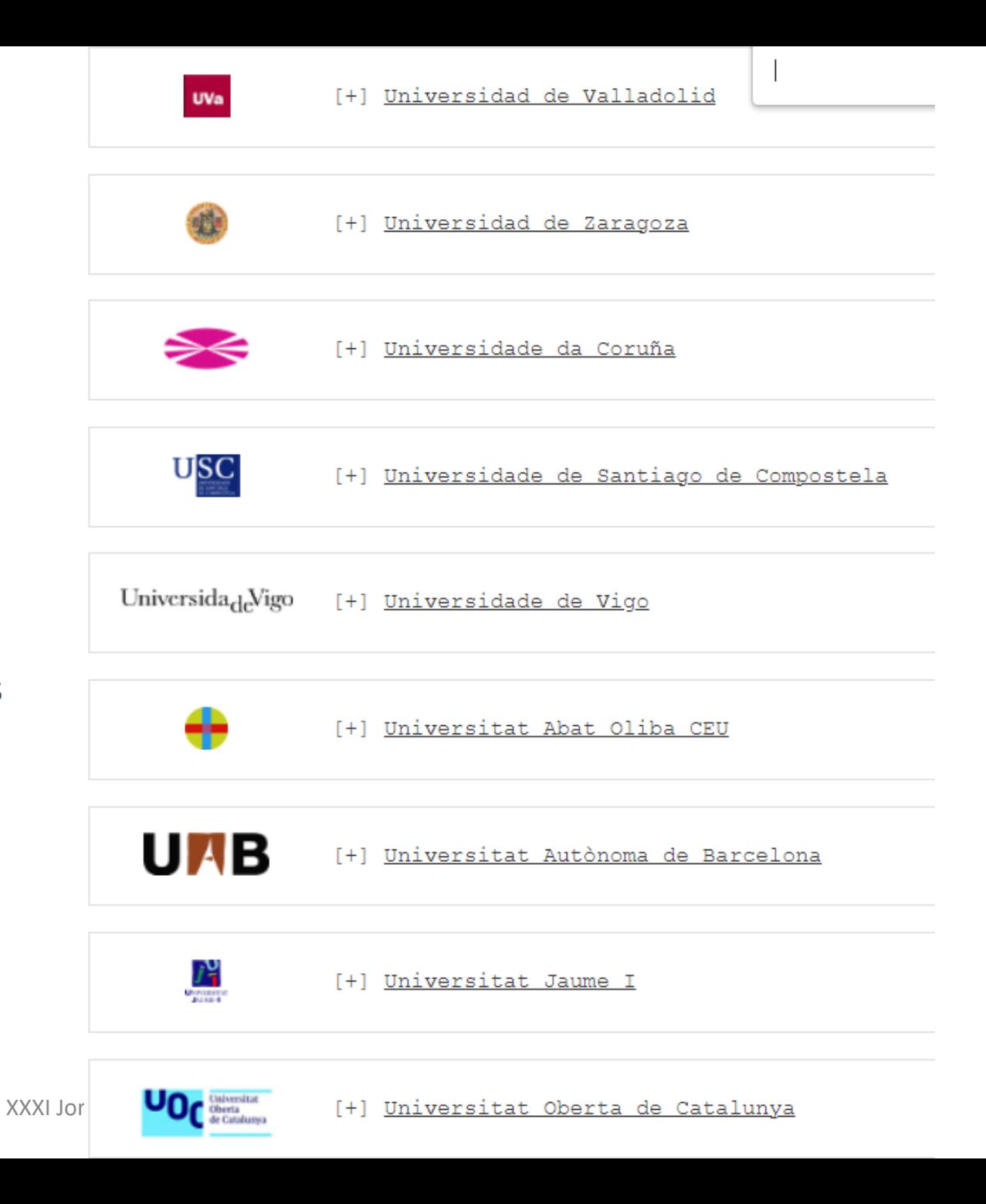

# Guia [de registro a](https://www.rediris.es/sir2/procedimientos/SPs/SPs.es.html)lta de Servicio accesible eduGAIN

- 1. Contactar para su [registro](https://www.rediris.es/ayuda/contact.php?contact=sir2)
	- Implementar un **servicio de descubrimiento de IdPs** en eduGAIN:
		- Servicio de RedIRIS (https://fpp.sir2.rediris.es/wayf/saml2/idp/metadata.php)
		- Solo eduGAIN (seamlessaccess.org)
- 2. Disponer de un 2 SP configurado (Producción y pruebas)
	- Implementar una **cara de proveedor de servicio**.
- 3. Enviar los **metadatos** del mismo a RedIRIS (operador federación).
	- Lista de atributos (Entity Categories):
		- **Research&Scholarship** Internacional, asigna atributos por defecto
		- Data Protection Code of Conduct Home for Service Providers (RGDP EU)
- 4. Realizar pruebas
- 5. Visto bueno de los servicios IT de tu universidad; el [documento final de](https://www.rediris.es/sir2/procedimientos/SPs/mm/SP-SIR2.pdf) **condiciones** tendrá que ser **firmado** por la persona de enlace con RedIRIS de tu universidad.
- 6. Configurar en el SP de producción

# Moodle 3.11 & Plugins

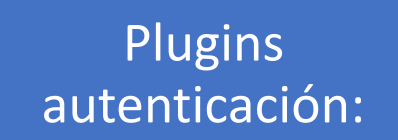

- Manual
- Email
- **[SAML2](https://moodle.org/plugins/auth_saml2)**
- Shibooleth
- LTI

#### Plugins enrolments (autorización)

- Autoinscripción
- Manual
- [AutoEnrol](https://moodle.org/plugins/enrol_autoenrol)
- [Enrol database](https://github.com/KepaUrzelai/moodle_311-enrol_database)
- LTI

#### Plugin Certificados

• Customcert

#### Plugin Informes

#### • CustomReports

# Plugin SAML2

- Utiliza SimpleSAMLphp para convertir Moodle en un proveedor de servicio (SP)
	- Recomendado por RedIRIS.
	- Se configura a través de los parámetros del plugin.
		- Obtener metadatos
		- Generar certificado clave pública
		- Establecer los Proveedores de Identidad (IDPs)
			- El de tu Universidad
			- RedIris/EduGain
		- Mapear atributos
			- Idp => Moodle

# Plugin SAML2

- Ver y enviar metadata a los IDP
	- Establece relación de confianza y comunicación segura
		- https://uvix.uv.es/auth/saml2/sp/metadata.php

#### SP Metadata

auth\_saml2 | spmetadata

View Service Provider Metadata | Download SP Metadata

You may need to give this to the IdP admin to whitelist you.

### Metadata

#### $\rightarrow$  C ■ uvix.uv.es/auth/saml2/sp/metadata.php  $\leftarrow$

 $\overrightarrow{P}$ 

This XML file does not appear to have any style information associated with it. The document tree is shown below.

v<md:EntityDescriptor xmlns:md="urn:oasis:names:tc:SAML:2.0:metadata" xmlns:ds="http://www.w3.org/2000/09/xmldsig#" entityID="https://uvix.uv.es/auth/saml2/sp/metadata.php"> v<md:SPSSODescriptor protocolSupportEnumeration="urn:oasis:names:tc:SAML:1.1:protocol urn:oasis:names:tc:SAML:2.0:protocol" AuthnRequestsSigned="true">

▼<md:KeyDescriptor use="signing">

V<ds:KeyInfo xmlns:ds="http://www.w3.org/2000/09/xmldsig#">

▼<ds:X509Data>

<ds:X509Certificate>MIID0jCCArqgAwIBAgIBADANBgkqhkiG9w0BAQsFADCBgTEPMA0GA1UEAwwGbW9vZGxlMQswCQYDVQQGEwJFUzEaMBgGCSqGSIb3DQEJARYLY3JlYW1AdXYuZXMxFDASBgNVBAcMC21vb2RsZ </ds:X509Certificate>

</ds:X509Data>

</ds:KeyInfo>

</md:KeyDescriptor>

V<md:KeyDescriptor use="encryption">

V<ds:KeyInfo xmlns:ds="http://www.w3.org/2000/09/xmldsig#">

▼<ds:X509Data>

<ds:X509Certificate>MIID0jCCArqgAwIBAgIBADANBgkqhkiG9w0BAQsFADCBgTEPMA0GA1UEAwwGbW9vZGxlMQswCQYDVQQGEwJFUzEaMBgGCSqGSIb3DQEJARYLY3JlYW1AdXYuZXMxFDASBgNVBAcMC21vb2RsZ </ds:X509Certificate>

</ds:X509Data>

</ds:KeyInfo>

</md:KeyDescriptor>

<md:SingleLogoutService Binding="urn:oasis:names:tc:SAML:2.0:bindings:HTTP-Redirect" Location="https://uvix.uv.es/auth/saml2/sp/saml2-logout.php/uvix.uv.es"/> <md:NameIDFormat>urn:oasis:names:tc:SAML:1.1:nameid-format:unspecified</md:NameIDFormat>

<md:AssertionConsumerService Binding="urn:oasis:names:tc:SAML:2.0:bindings:HTTP-POST" Location="https://uvix.uv.es/auth/saml2/sp/saml2-acs.php/uvix.uv.es" index="0"/> <md:AssertionConsumerService Binding="urn:oasis:names:tc:SAML:1.0:profiles:browser-post" Location="https://uvix.uv.es/auth/saml2/sp/saml1-acs.php/uvix.uv.es" index="1"/> <md:AssertionConsumerService Binding="urn:oasis:names:tc:SAML:2.0:bindings:HTTP-Artifact" Location="https://uvix.uv.es/auth/saml2/sp/saml2-acs.php/uvix.uv.es" index="2"/> <md:AssertionConsumerService Binding="urn:oasis:names:tc:SAML:1.0:profiles:artifact-01" Location="https://uvix.uv.es/auth/saml2/sp/saml1-acs.php/uvix.uv.es" index="3"/> </md:SPSSODescriptor>

▼<md:Organization>

<md:OrganizationName xml:lang="en">uvix</md:OrganizationName>

<md:OrganizationDisplayName xml:lang="en">UViX</md:OrganizationDisplayName>

<md:OrganizationURL xml:lang="en">https://uvix.uv.es</md:OrganizationURL>

</md:Organization>

V<md:ContactPerson contactType="technical">

<md:GivenName>Cream</md:GivenName>

<md:EmailAddress>mailto:cream@uv.es</md:EmailAddress>

</md:ContactPerson>

</md:EntityDescriptor>

# Certificado encriptar la comunicación

Lock certificate

Lock certificate

- Si volvemos a generarlo, y se están cifrando las respuestas hay que avisar a RedIRIS.
- Opcional en SAML2int

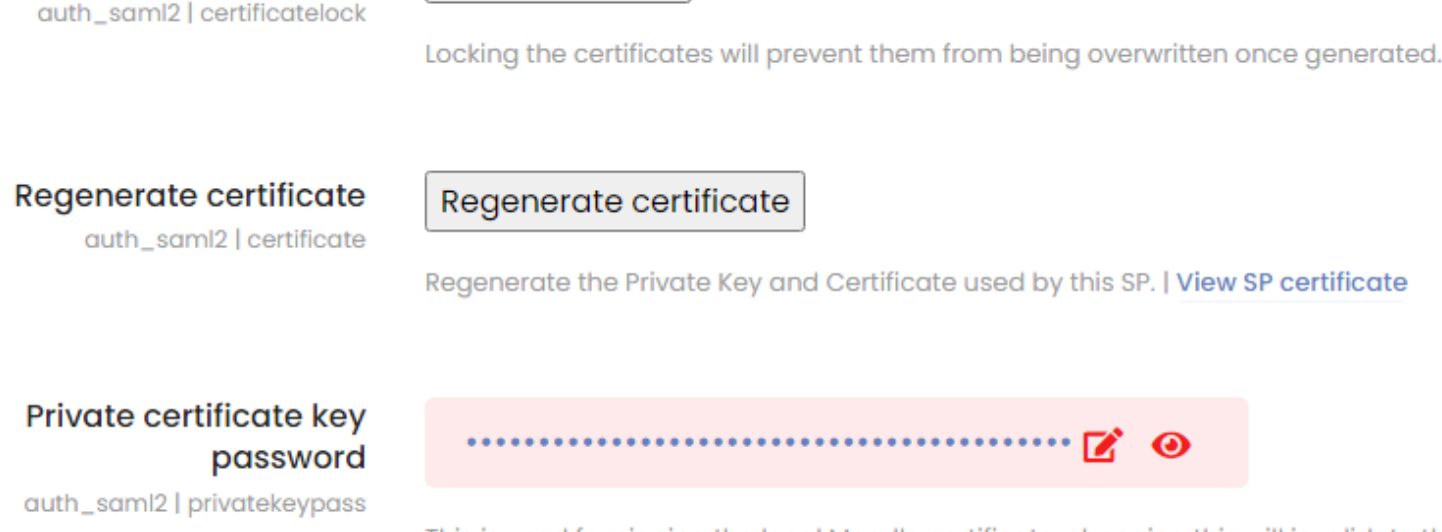

This is used for signing the local Moodle certificate, changing this will invalidate the current certificate.

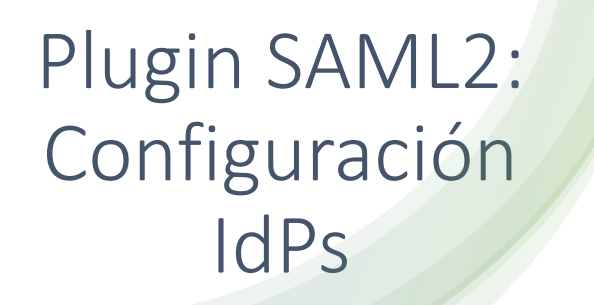

#### **SAML2**

Authenticate with a SAML2 IdP

#### IdP metadata xml OR public xml URL

auth\_saml2 | idpmetadata

**Usuarios EDUGAIN (PRUEBAS)** https://fpp.sir2.rediris.es/wayf/samI2/idp/metadata.php Usuarios UV https://as.uv.es/saml/saml2/idp/metadata.php

Valor por defecto: Vacío

To use multiple IdPs enter each public metadata url on a new line. To override a name, place text before the http. eg. "Forced IdP Name **http://ssp.local/simplesami/sami2/idp/metadata.php"** 

### Atributos recibidos

#### A https://test.sir2.rediris.es/eduGAIN/

Inicio a Servicio de Federación de Identidades de RedIRIS a Federación SIR2 a SPs de pruebas a eduGAIN

#### SP de pruebas de la interfederación eduGAIN

Esta página muestra los atributos recibidos a través del servicio de descubrimiento interfederación ofrecido por la federación SIR2.

#### **Atributos recibidos:**

NAME\_ID: \_cc1fe55232a64c40aa75474cbb98707382f790f194 urn:mace:dir:attribute-def:uid: dario urn:mace:terena\_org:attribute-def:schacPersonalUniqueCode: urn:mace:terena.org:schac:personalUniqueCode:es:rediris:sir:mbid:{md5}748834400aac2ce6ff7e2c6f088cb51e;urn:schac:personalUniqueCode:es:rediris:sir:mbid:{md5}748834 urn:mace:terena\_org:attribute-def:schacHomeOrganization: uv.es urn:mace:dir:attribute-def:mail: dario.roig@uv.es urn:mace:dir:attribute-def:eduPersonTargetedID: 8a49317e060e23bb86f9225ca581e0a9 urn:mace:dir:attribute-def:eduPersonEntitlement: urn:mace:terena.org:tcs:escience-user;urn:mace:terena.org:tcs:personal-user;urn:mace:dir:entitlement:common-lib-terms urn:mace:dir:attribute-def:eduPersonAffiliation: employee;member;staff urn:mace:dir:attribute-def:eduPersonScopedAffiliation: employee@uv.es;member@uv.es;staff@uv.es urn:mace:terena\_org:attribute-def:schacHomeOrganizationType: urn:schac:homeOrganizationType:es:university;urn:schac:homeOrganizationType:eu:higherEducationalInstitution urn:mace:dir:attribute-def:eduPersonPrincipalName: dariq@uv.es urn:mace:dir:attribute-def:displayName: Dario Roig Garcia adASIdPId: idp-sir.uv.es urn:mace:dir:attribute-def:cn: Dario Roig Garcia urn:mace:dir:attribute-def:givenName: Dario urn:mace:dir:attribute-def:sn: Roig Garcia urn:mace:dir:attribute-def:preferredLanguage: es preferredLanguage: es IDP: https://fpp.sir2.rediris.es/wayf/saml2/idp/metadata.php

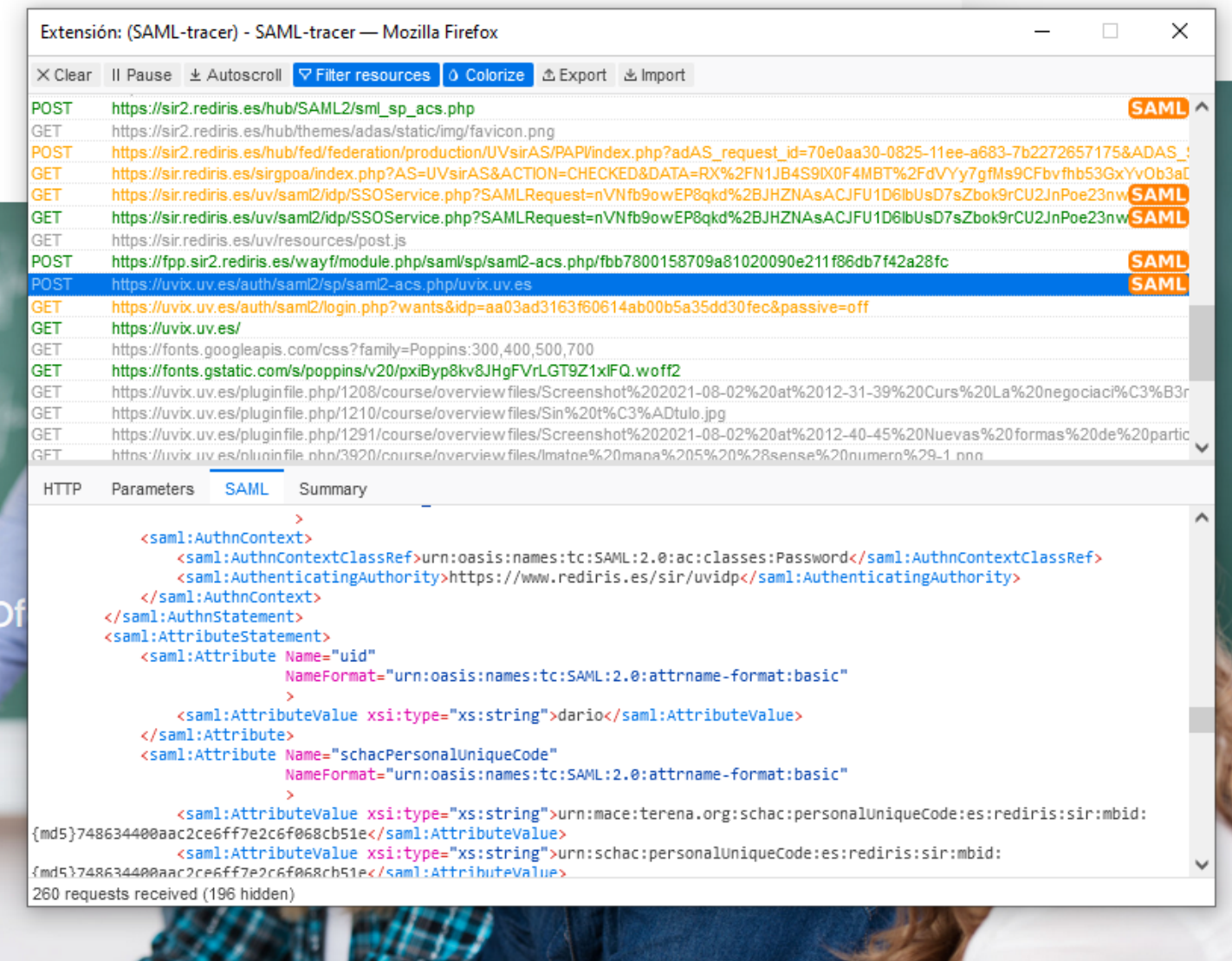

# Traza de mensajes SAML2

# • Plugin Firefox • Saml2 tracer

# Mapear atributos

**Mapping IdP** auth\_saml2 | idpattr

Valor por defecto: uid

Which IdP attribute should be matched against a Moodle user field?

#### **Mapping Moodle**

auth\_saml2 | mdlattr

Nombre de usuario e

Sí

uid

Valor por defecto: Nombre de usuario

Which Moodle user field should the IdP attribute be matched to?

#### **Mapeado de datos**

Data mapping

Actualizar datos locales: Si está activado, el campo debe ser actualizado (con identificación externa) cada vez que el usuario inicia sesión o se produce una sincronización de usuarios. Los campos a actualizar localmente deberían ser bloqueados.

Bloquear valor: Si se activa, los usuarios y administradores de Moodle no podrán editar directamente el campo. Utilice esta opción si mantiene estos datos en el sistema de identificación externo.

Actualizar datos externos: Si está activado, la identificación externa será actualizada cuando se actualice el registro del usuario. Los campos deberían estar desbloqueados para poder editarlos.

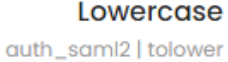

No. Valor por defecto: No  $\Rightarrow$ 

Apply lowercase to IdP attribute before matching?

**Auto create users** auth\_saml2 | autocreate

Valor por defecto: No  $\Rightarrow$ 

If users are in the IdP but not in moodle create a moodle account.

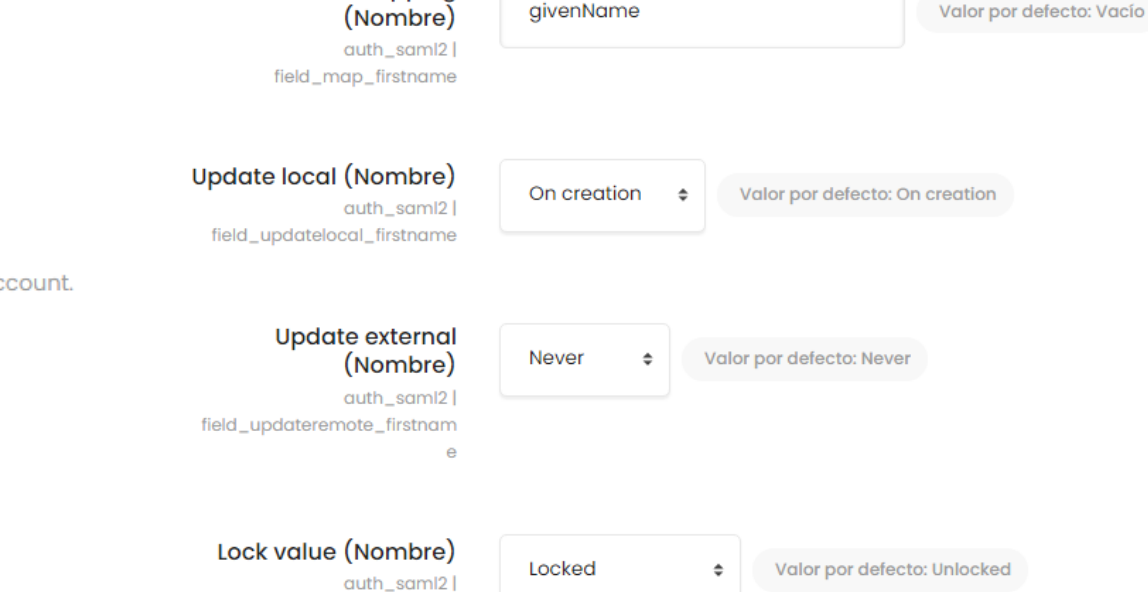

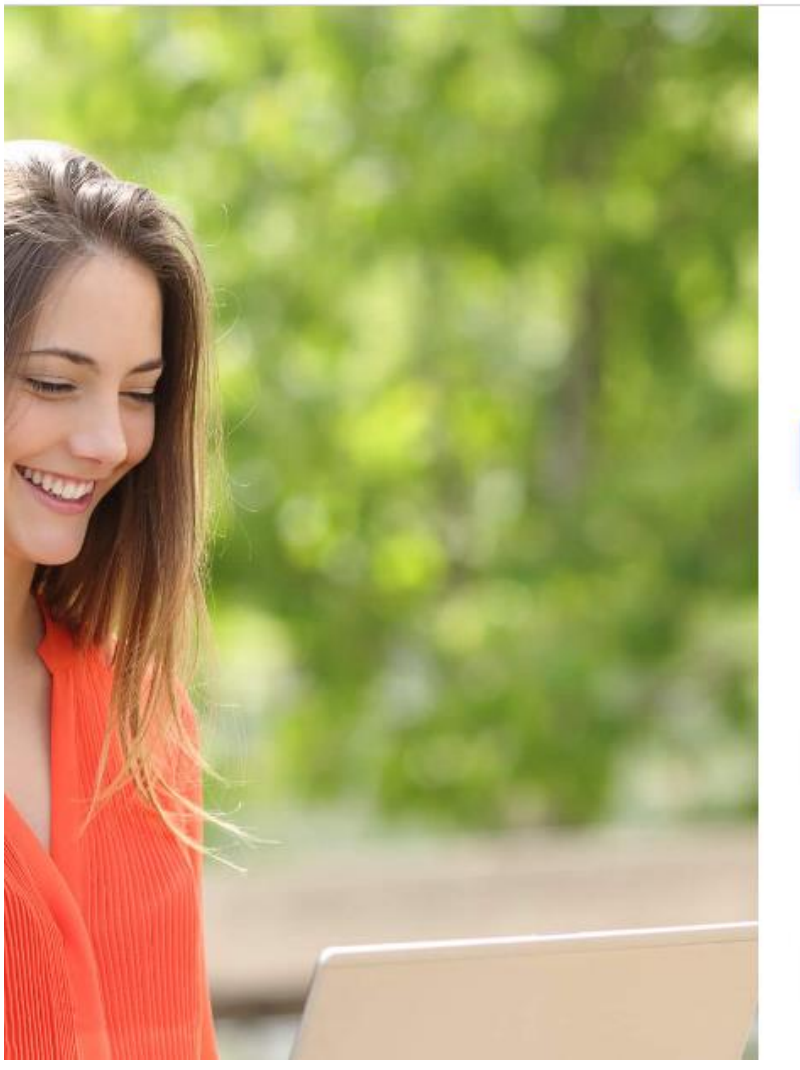

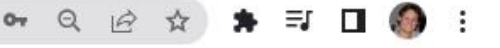

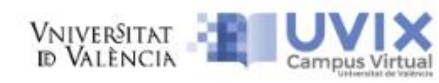

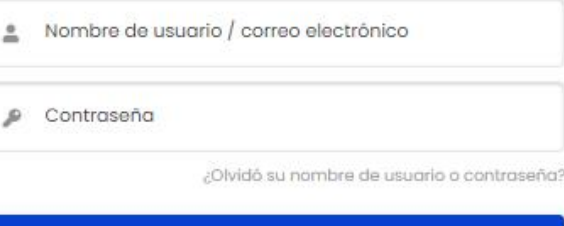

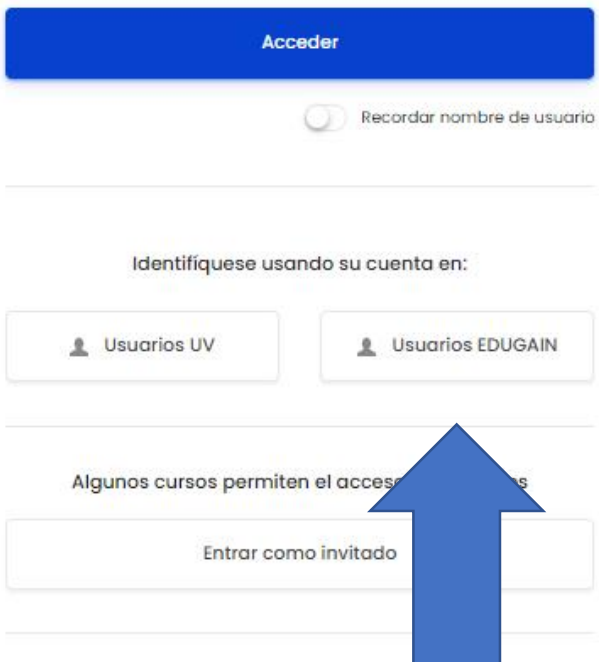

# Cara de proveedor de servicio (SP)

# Servicio de descubrimiento (DS): Portal WAYF

Seleccione su proveedor de ident  $\times$  $+$ 

 $\checkmark$ 

■ fpp.sir2.rediris.es/wayf/module.php/bridgedisco/disco.php?entityID=https%3A%2F%2Ffpp.sir2.rediris.es%2Fwayf%2Fmodule.php%2Fsaml%2Fsp%2F... (2) C

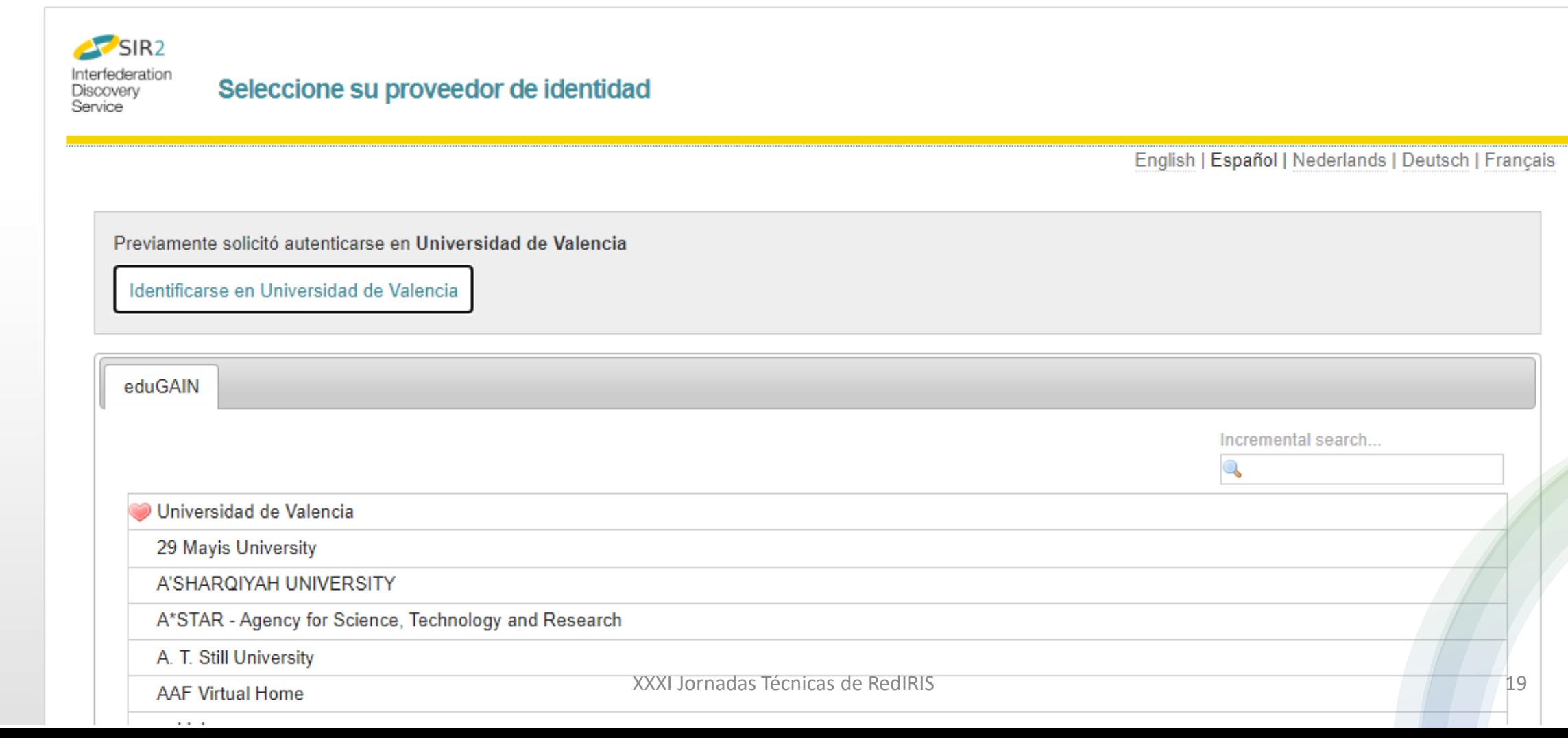

# Proveedor de identidad (IDP)

Introduzca su nombre de usuario X ⊰⊱  $\ddot{}$ 

vniver§itat

■ sir.uv.es/saml/module.php/core/loginuserpass.php?AuthState=\_45b93c0170e7f38dc7ec72a7aa1d1715ee30df9c18%3Ahttps%3A%2F%2Fsir.uv.e...  $O_T$  $\curvearrowright$ 

#### Introduzca su nombre de usuario y contraseña

Un servicio solicita que se autentique. Por favor, introduzca su nombre de usuario y contraseña en el siguiente formulario.

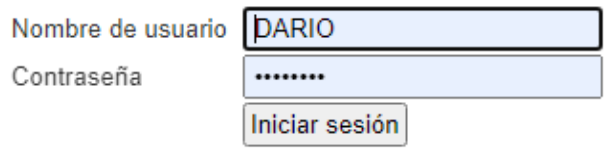

Entrar usando un Certificado (DNI, ACCV, Digicert)

#### ¡Atención!

SIR2 saml IDP

Si alguien más tiene acceso a este navegador, use SIEMPRE NAVEGACIÓN PRIVADA para conectarse a los servicios; sino, SIEMPRE BORRE TODOS LOS DATOS DE NAVEGACIÓN -cookies- antes de salir del navegador. Alternativamente, asegúrese de que el navegador no tiene configurado 'al inicio, seguir por donde estaba/restaurar sesión'

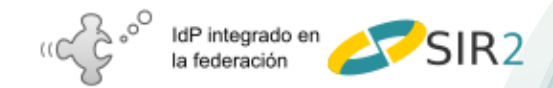

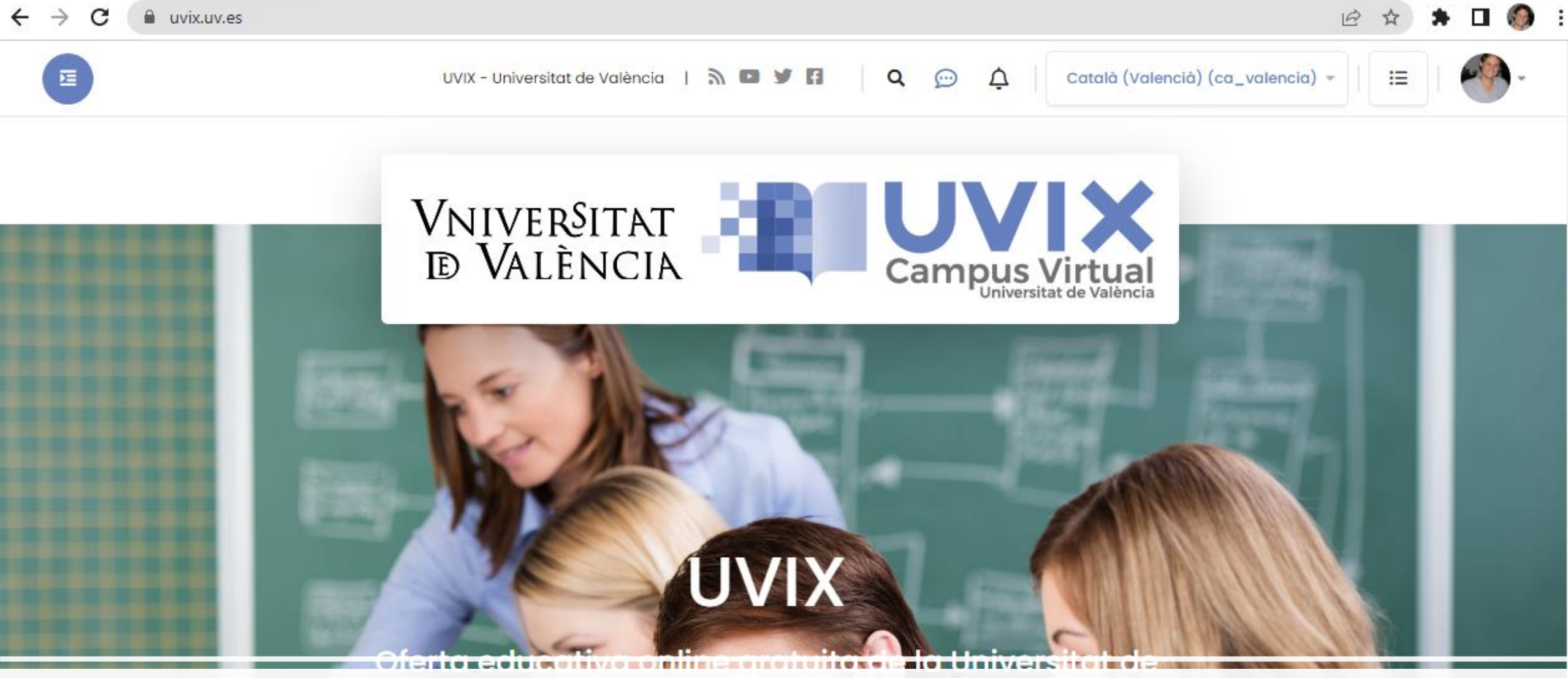

Vamos a probar como queda! https//uvix.uv.es

XXXI JORNAL TÉGRICA REGREGIRIS

# Curso con auto inscripción y certificado

a uvix.uv.es/course/index.php?categoryid=14  $\leftarrow$  $\rightarrow$  $\mathcal{C}$ 

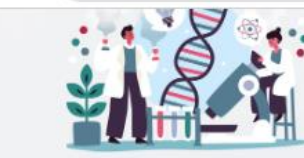

Ací tens accés a les diferents categories de cursos de la l

Cursos online massius i en obert (MOOC) / Ciències Gastronòmiques (Pruebas) ÷ Categories de cursos:

**Busca cursos** 

Avant

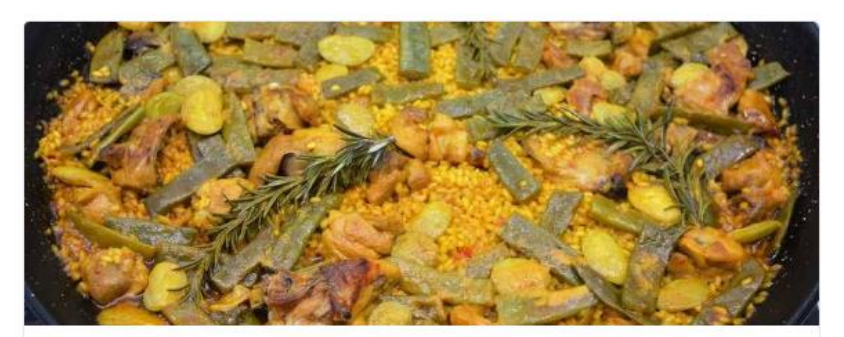

Receta de paella Valenciana Aprende a realizar tú propia receta de paella

Ciències Gastronòmiques (Pruebas)

Get access

# ¿Algún experto en la sala?

- Dudas, sugerencias o comentarios.
- ¿Es posible enviar en los metadatos los cursos con derecho de acceso? Plugin enrol saml
- Si existe una matricula previa fuera de Moodle y tienes las tablas cargadas en Moodle, al autenticarse se enrola en los cursos permitidos. (Plugin enrol database 6º encuentro RAMU Iñigo y Kepa)
- ¿Existe algún plugin de auto Enrol con [solicitud de admisión?](https://moodle.org/plugins/enrol_apply)
- ¿Cómo filtrar el acceso solamente a algunos IDPs? Doc [RedIRIS](https://www.rediris.es/sir2/procedimientos/SPs/)
- No tengo SAML, ¿cómo lo hago con CAS? ¿Soporta múltiples IDPs?
- [Alternativa Shibooleth](https://docs.moodle.org/3x/fi/UH-Do_your_students_have_user_accounts) otra implementación de SAML2
- Quiero usar seamlessaccess como WAYF Ejemplo Unipa [FORTHEM](https://fda.unipa.it/login/index.php)
- [Enrol y acceso por LTI](https://uvix.uv.es/blocks/forthem/index.php) proyecto FORTHEM.

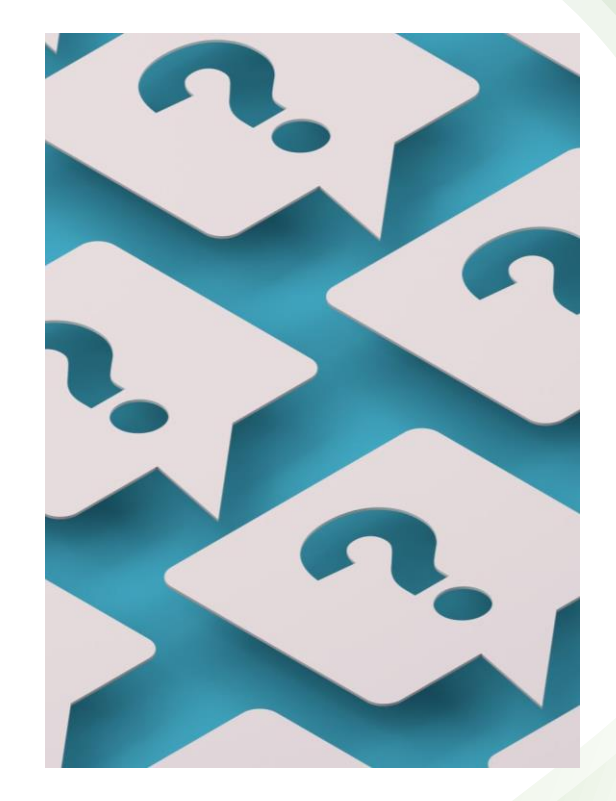

# Agradecimientos

- Equipo de RedIRIS de identidad digital
	- Federación de identidades
		- SIR/EDUGAIN
			- José Manuel Macias
			- Cristian Amarillo de Sancho
- Área de sistemas SIUV
	- Héctor Rulot
- Área de docencia SIUV
	- Agustín López

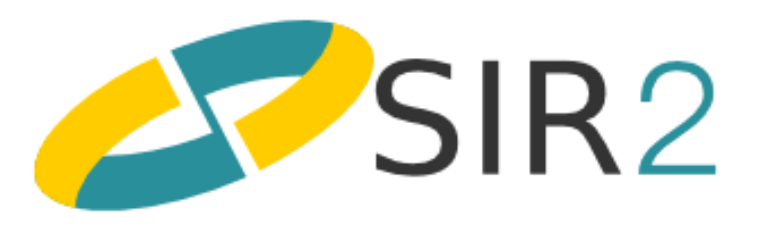

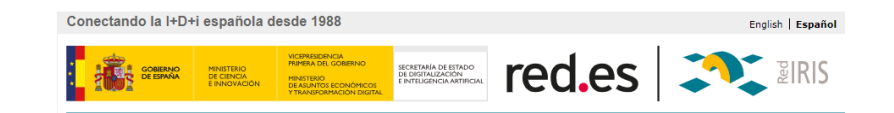

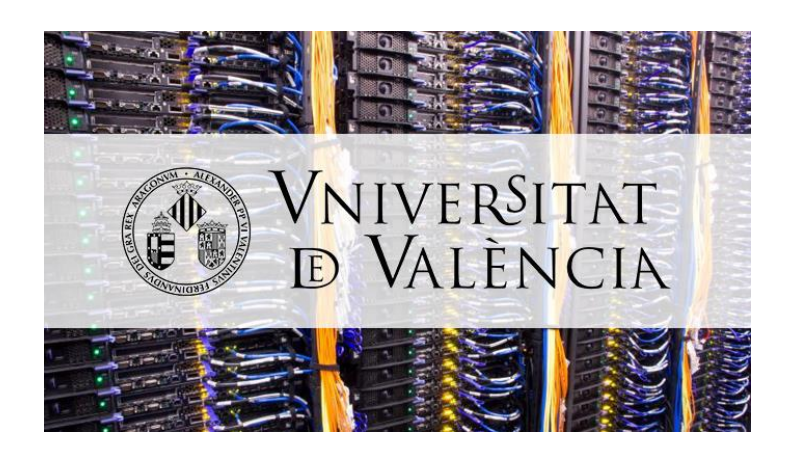